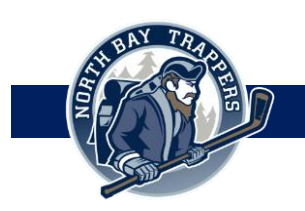

# **REGISTRATION 2018**

### **Step 1**

- 1. Please visit[: https://nohaparent.respectgroupinc.com/](https://nohaparent.respectgroupinc.com/)
- 2. Enter your Username and Password (username is typically your email address)

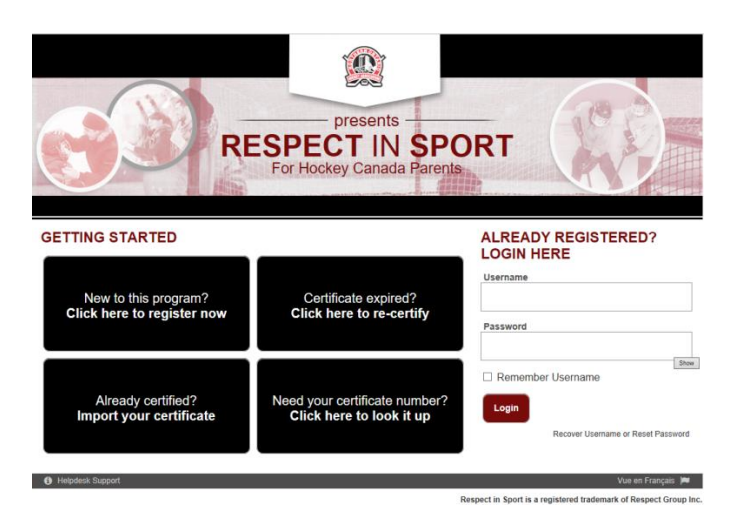

### **Step 2**

1. Click on profile (top left hand corner of page)

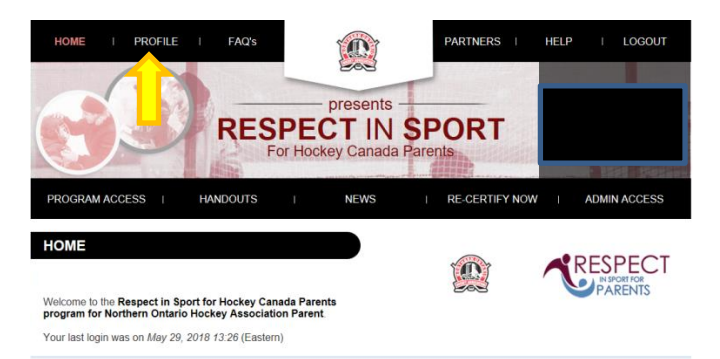

#### Program Information

- This program is for Parents and Guardians of youth hockey players in Canada. This program is not for Hockey Coaches, Trainers,<br>Officials or other Leaders. To get the correct web address for the Respect in Sport Activity
- To receive recognition for this program, all children who are now, or will soon be registered in hockey should have been added to your<br>profile during registration for this program. If children were omitted, select Profi
- . The estimated time to complete this program is 1 hour. You may complete this program at your own pace and convenience. . After completing this program, your hockey organization will be notified of your certification status and a record of this will be added to wave child's writin in the Hockey Canada Registry.

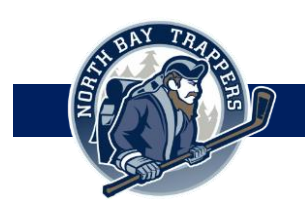

## **Step 3**

1. Click on child management

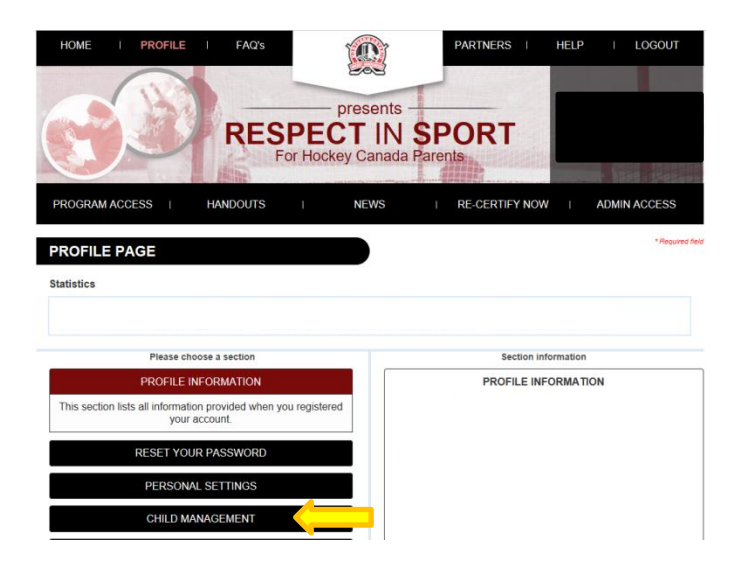

### **Step 4**

1. To the right of the page is your child's profile. The HCR number is located at the bottom of your child's profile

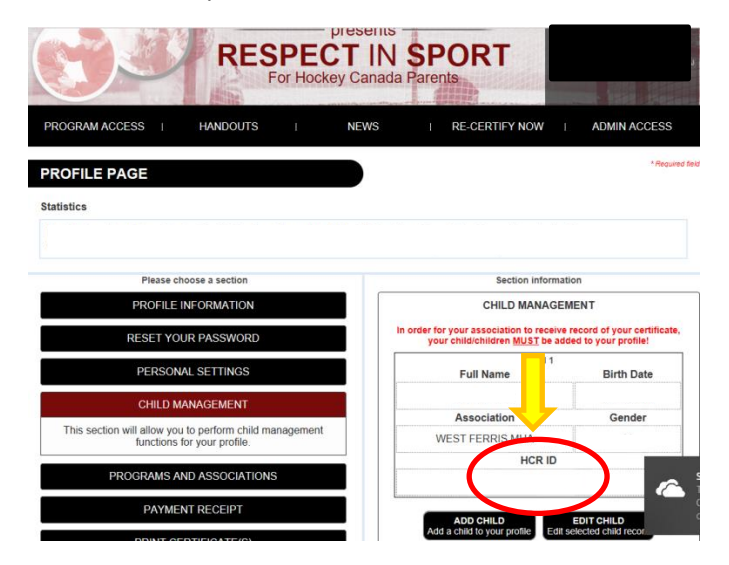